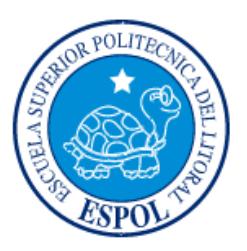

# **ESCUELA SUPERIOR POLITÉCNICA DEL LITORAL Facultad de Ingeniería en Electricidad y Computación**

"Desarrollo de una aplicación web para la administración de ventas y análisis de información mediante Inteligencia de Negocios que permita la toma de decisiones gerenciales de Maori Crossfit"

# **INFORME DE PROYECTO INTEGRADOR**

Previo a la obtención del Título de:

**Licenciatura en Sistemas de Información**

Roger Alexis Peñafiel Moreno

Josué David Moran Panta

GUAYAQUIL – ECUADOR

AÑO: 2017-2018

## **AGRADECIMIENTO**

Mis más sinceros agradecimientos a mi madre Cecilia Moreno por su amor, paciencia, comprensión y apoyo de manera incondicional durante todos los años de esta etapa académica.

A mis jefes Marco Medina y Nereida Espinosa que decidieron apoyarme y apostar por mi futuro, siendo un pilar financiero a lo largo de mi carrera.

Finalmente, mis amigos y compañeros que compartieron conmigo los retos, sacrificios y experiencias que vivimos en nuestra etapa universitaria y que aportaron de alguna u otra manera a la obtención de este logro.

#### *ROGER PEÑAFIEL MORENO*

### **AGRADECIMIENTO**

Mi más sincero agradecimiento a Dios por permitirme llegar a esta etapa de mi vida.

A mi madre por brindarme todo su apoyo, cariño y amor, por ser la persona que me ha guiado, aconsejado y cuidado en los momentos más difíciles de mi vida y en especial por esa paciencia inmensa e infinita que me has tenido te agradezco con toda mi alma gracias por ser mi dama de hierro.

A mi abuelo que, aunque no estés cerca fuiste y eres tanto el mejor abuelo, amigo y padre que nunca tuve, por cuidarme y quererme.

A mi abuela que siempre confió en mí que jamás me rindiera en los momentos difíciles y diera todo de mí, así como también por todos estos años que cuido de mí y velo que mi salud este bien.

A mi tía Gladys por quererme y cuidarme, por ser una gran amiga y saberme escuchar cuando más lo necesitaba, así como también aconsejarme cuando cometía mis errores y no los veía.

A Nelson por aconsejarme y contarme sus experiencias para aprender y ser mucho mejor persona cada día, así como también por ayudarme en los momentos difíciles y por preocuparse y hacerme ver mis errores cuando los cometía.

#### *JOSUE DAVID MORAN PANTA*

## **DEDICATORIA**

El presente proyecto lo dedico a mi familia, especialmente a mi madre Cecilia Moreno y a mi abuela Rosa Ube quienes me brindaron recursos a su alcance, su consejo oportuno, y palabras de aliento supieron guiarme por encima de las adversidades, inculcarme el coraje y la perseverancia para mantenerme motivado y brindarme la inspiración necesaria durante todo el proceso para poder concluir con éxito esta etapa académica.

*ROGER PEÑAFIEL MORENO*

### **DEDICATORIA**

El presente proyecto lo dedico a mi madre por brindarme todo su apoyo y ayuda tanto emocional como económicamente, gracias a eso he logrado avanzar en mis estudios. Todas sus enseñanzas y esfuerzos que ha realizado por verme realizado como persona me han hecho avanzar en el camino del bien y la rectitud.

A mi familia que me han brindado su apoyo en los momentos difíciles, al igual que compartieron sus conocimientos y me inculcaron buenos valores para seguir adelante y jamás rendirme ante las adversidades.

A mi novia Evelyn Alvarado por la paciencia, el cariño, el afecto y en especial por ese apoyo incondicional que me brindo e impulso a seguir a delante a terminar este proyecto pese a todas las dificultades y adversidades.

*JOSUE DAVID MORAN PANTA*

### TRIBUNAL DE EVALUACIÓN

**MSIG. Ronald Barriga Díaz** 

PROFESOR DE MATERIA **INTEGRADORA** 

**MSIG. Ronny Santana Estrella** 

**TUTOR ACADÉMICO** 

"DESARROLLO DE UNA APLICACIÓN WEB PARA LA ADMINISTRACIÓN DE VENTAS Y ANÁLISIS DE INFORMACIÓN MEDIANTE INTELIGENCIA DE NEGOCIOS QUE PERMITA LA TOMA DE DECISIONES GERENCIALES DE MAORI CROSSFIT" ROGER ALEXIS PEÑAFIEL MORENO Mat. # 200907202 **JOSUÉ DAVID MORAN PANTA** Mat. # 201221195 II TÉRMINO AÑO 2017

## **DECLARACIÓN EXPRESA**

"La responsabilidad y la autoría del contenido de este Trabajo de Titulación, me(nos) corresponde exclusivamente; y doy(damos) mi(nuestro) consentimiento para que la ESPOL realice la comunicación pública de la obra por cualquier medio con el fin de promover la consulta, difusión y uso público de la producción intelectual"

Josué David Moran Panta

Roger Alexis Penafiel Moreno

#### **RESUMEN**

<span id="page-7-0"></span>Actualmente los empresarios buscan métodos que permitan administrar de manera eficaz y eficiente sus negocios, la tecnología se ha convertido en un aliado de estos empresarios generando nuevas formas de administración a través de la utilización de aplicaciones web.

En el presente proyecto se diseñó e implementó una aplicación web que contenga un módulo de punto de venta y módulo de registro de productos acordes a la actividad laboral de la empresa Maorí Crossfit, que, a través de Business Intelligence genere gráficos estadísticos permitiendo un análisis de los datos obtenidos por los módulos.

Los módulos presentados de punto de venta y de registro de productos se realizaron utilizando PHP como lenguaje de código abierto, este lenguaje permite ejecutar códigos del lado del servidor conjunto a esto también se utilizó el framework Laravel que permite la ejecución de código javascript del lado del cliente. Otorgando a los módulos antes mencionados la característica de registrar los productos tanto entrada como salidas.

Finalmente, después de la codificación y almacenamiento de cada una de las líneas de código en la aplicación web se obtiene un sistema de facturación o registro de las ventas, un conteo de cada uno de los insumos, y una gráfica de las ventas de Maori Crossfit. Cumpliendo satisfactoria con nuestro objetivo de que la empresa posea una aplicación web personalizada que le permita una correcta administración de sus ventas e insumos.

# ÍNDICE GENERAL

<span id="page-8-0"></span>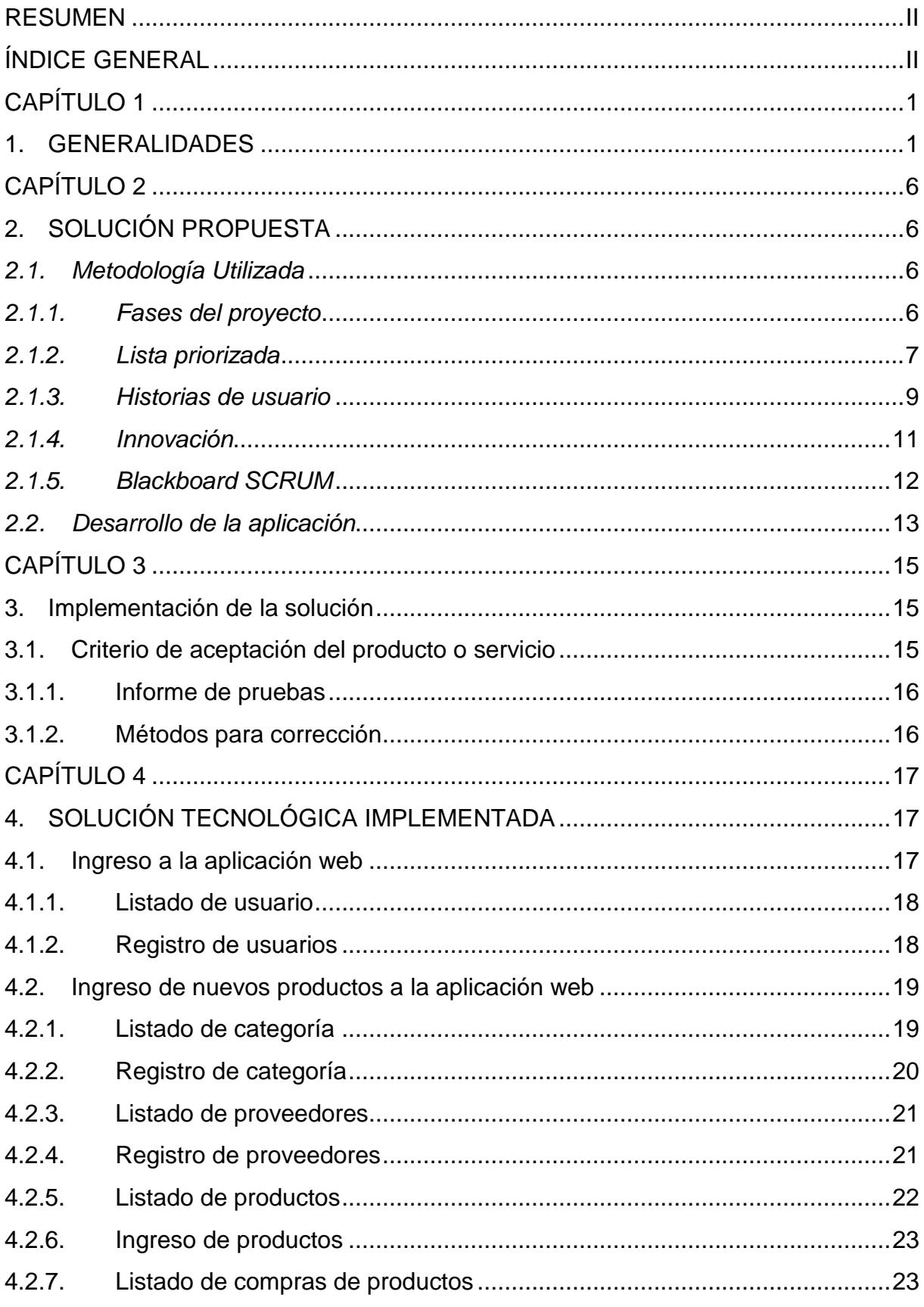

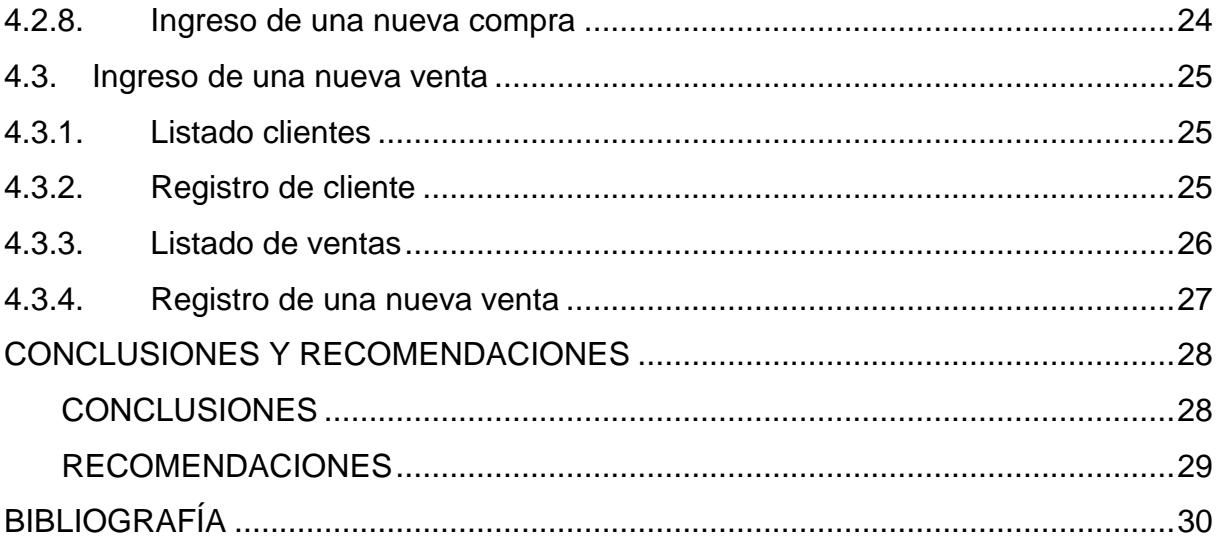

# **CAPÍTULO 1**

## <span id="page-10-1"></span><span id="page-10-0"></span>**1. GENERALIDADES**

#### **1.1.Antecedentes**

#### Maori CrossFit

CrossFit® es un sistema de fortalecimiento y acondicionamiento físico basado en ejercicios constantemente variados, con movimientos funcionales ejecutados a alta intensidad. El CrossFit® como sistema de entrenamiento se ha posicionado en Ecuador por su particularidad de ser inclusivo, cubriendo rangos desde personas con una experiencia deportiva nula, deportistas amateurs, deportistas de alto rendimiento, bomberos hasta fuerzas élite de defensa. Indistintamente de la edad, sexo y capacidades, esta actividad se desarrolla en un entorno donde todos sus practicantes comparten las mismas rutinas, el mismo sacrificio, las mismas emociones, fomentando la unión de sus atletas y formando una comunidad de fitness que crece multitudinariamente.

Este sistema de entrenamiento llega a Ecuador en el año 2009, donde pocos practicaban esta actividad. Ese mismo año abrió el primer gimnasio afiliado a CrossFit®: CrossFit Guayaquil. Actualmente, existen 11 gimnasios oficialmente afiliados a CrossFit® en la ciudad de Guayaquil, a parte de muchos otros gimnasios que ofrecen dentro de sus servicios alguna actividad afín a CrossFit® (como servicios de entrenamiento funcional), sin contar a los aficionados que lo practican en sus hogares.

Maori CrossFit (de la empresa ABREUCORP S.A.) inició sus actividades como gimnasio desde el 10 de octubre de 2010, siendo el segundo afiliado oficial de CrossFit Inc en la ciudad de Guayaquil. Su Head Coach y co-propietario, Nelson Barriga, es uno de los primeros en practicar esta actividad, habiendo representado a Ecuador en los Seccionales de CrossFit del 2009 en Perú, y posteriormente en el Mundial de

CrossFit 2009 en Aromas, California. Así mismo, ese mismo año, obtuvo su título de CrossFit Trainer Level 1 (CF-L1) en la primera promoción de entrenadores ecuatorianos. Luego de su participación en el mundial de CrossFit, decide dar clases de manera informal en la terraza de su vivienda, hasta inaugurar finalmente su afiliado oficial Maori CrossFit en el 2010, en el sector de miraflores de la ciudad de Guayaquil.

Actualmente el Head Coach de Maori CrossFit está certificado como CrossFit Trainer Level 2 (CF-L2), además de otras certificaciones avaladas por CrossFit Inc como: Gymnastics Trainer, Weightlifting Trainer, Sport-Specific Application, Mobility, CrossFit Endurance Trainer. Así mismo, cuenta con 4 instructores con certificado de CrossFit Trainer Level 1 (CF-L1), avalado por la misma entidad. Adicionalmente, todos los entrenadores de Maori CrossFit son Nivel 1 en Kettlebells, certificado por la IKFF (International Kettleble and Fitness Federation).

Maori CrossFit se considera una ESCUELA de CrossFit® comprometida principalmente con el desarrollo de sus alumnos. Su metodología de entrenamiento permite que las personas mejoren su rendimiento progresivamente cuidando (sobretodo) su integridad física. Sus instalaciones brindan un espacio cómodo y seguro para entrenar, además de contar con los equipos que se requieren para forjar un fitness de élite y real. Actualmente, Maori CrossFit tiene alrededor de 150 atletas (o miembros) que entrenan diariamente.

Su ubicación exacta en la ciudad de Guayaquil: sector Miraflores, Km 3.5 de la Avenida Carlos Julio Arosemena Monroy y Teodoro Maldonado Carbo, Mz. 1 Solar 37, frente a la entrada 2 del Centro Comercial Albán Borja.

En el ámbito competitivo, Maori CrossFit ha tenido participación en eventos nacionales e internacionales como competidores de Juegos Regionales (etapa previa al Mundial de CrossFit) en los años 2011, 2012, 2013 y 2014. Además, han organizado y dirigido algunos eventos competitivos a nivel local tales como:

- Primer Campeonato Nacional de CrossFit2011. Organización en conjunto con CrossFit Guayaquil
- $\triangleright$  Benchmark Challenge 2012 2013
- $\triangleright$  Benchmark Challenge 2014
- Campeonato Interno de Halterofilia2015
- Juegos Internos Maori CrossFit (realizados desde el 2010 hasta el presente año)

#### **1.2.Problema a resolver**

Actualmente Maorí Crossfit no posee un sistema propio que permita administrar sus ventas de productos y membresías ofrecidas, entiendo como tal a las actividades relacionadas al acondicionamiento y fortalecimiento físico. Pero, como soporte actual posee un proveedor llamado Mind Body Online que presta su plataforma web de punto de venta y control de suscripciones.

Sin embargo, Mind Body Online posee en su plataforma web una amplia variedad de opciones para la administración del negocio a nivel deportivo y muy poco a nivel gerencial. La misma variedad que lamentablemente no se encuentra acorde con las necesidades del negocio por lo cual el costo de la plataforma web resulta en un gasto poco rentable para la empresa.

Maorí Crossfit finalmente como respuesta a esta necesidad decide implementar una aplicación web más adaptada a sus operaciones y necesidades de información, un sistema que permita administrar sus operaciones de ingreso, venta de productos y generar gráficos estadísticos utilizando Business Intelligence.

#### **1.3.Objetivo General**

Diseñar e implementar una aplicación web que contenga un módulo de punto de venta y módulo de registro de productos acordes a la actividad laboral de la empresa Maorí Crossfit. Que, a través de Business Intelligence genere gráficos estadísticos permitiendo un análisis de los datos obtenidos por los módulos.

#### **1.4.Objetivo Especifico**

- Determinar los productos y servicios que ofrece Maorí Crossfit en su actividad laboral.
- Diseñar una aplicación web que permita a Maorí Crossfit poder tener un control de sus ventas de productos.
- Generar gráficos estadísticos en base a la información obtenida de los módulos contenidos en la aplicación web a través de la utilización de Business Intelligence.
- Optimizar el registro de entradas de insumos y salidas de las ventas de los productos que ofrece Maorí Crossfit.

#### **1.5.Causas y Efectos**

El manejo del negocio de la venta de productos es distinto a la gestión de una empresa comercial convencional y no debe ser controlado de manera específica.

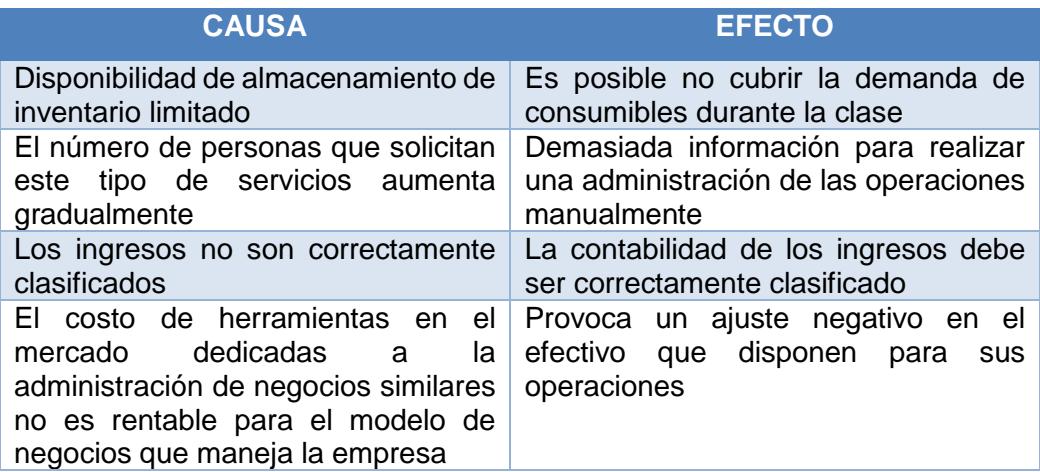

#### **Tabla 1.1: Causas y Efectos**

#### **1.6.Soluciones Similares**

SAP BusinessObjects Business Intelligence

- $\triangleright$  Análisis de datos
- $\triangleright$  Flexibilidad en diferentes arquitecturas
- ▶ Reportes Personalizados

#### Karmasoft

- Ventas integradas y rápidas
- > Información detallada de cada cliente
- Control de Membresías
- $\triangleright$  Control de horarios

### **1.7.Descripción del proyecto(alcance)**

El proyecto MaoriApp nace de la necesidad de Maori Crossfit de poseer una aplicación web personalizada para la realización efectiva de sus operaciones de registro de ingreso y salidas de productos, así como el análisis de las mismas, permitiendo administrar sus principales operaciones de punto de venta.

La aplicación web MaoriApp permite que la gerencia tenga acceso al control de registros de ingreso de productos y venta de los mismos e incluye a través de Business Intelligence la generación de gráficos estadísticos basados en los datos obtenidos de venta e ingreso de productos.

# **CAPÍTULO 2**

# <span id="page-15-1"></span><span id="page-15-0"></span>**2. SOLUCIÓN PROPUESTA**

Desarrollo de una aplicación web que contenga un módulo de punto de venta, módulo de registro de ingreso de productos y gráficos estadísticos obtenidos por los datos generados de los módulos a través de la utilización de Business Intelligence. Permitiendo la administración de ingreso y venta de productos, así como el análisis de los mismos en la empresa Maorí Crossfit.

#### <span id="page-15-2"></span>*2.1. Metodología Utilizada*

Para el desarrollo del proyecto se tomó en cuenta la metodología SCRUM, debido a su enfoque "ágil" basado en entregas parciales siempre con retrospectiva por parte del cliente

#### <span id="page-15-3"></span>*2.1.1. Fases del proyecto*

El proyecto contará de 5 sprints principales y cada uno de estos entregables se subdividen en pequeñas tareas a cumplir para completar los sprints, cada una de las iteraciones y sub tareas del proyecto se dividen de la siguiente manera:

#### **Diseño de Modelo Entidad Relación & Implementación en MySQL**

- Análisis de los procesos necesarios para la creación de las tablas necesarias para la base de datos.
- Esquematización de la base de datos.
- Implementación de Base de Datos en MySQL

#### **Elaboración de los diferentes Mantenimiento del sistema**

- $\triangleright$  Diseño de pantallas de mantenimiento de clientes.
- $\triangleright$  Diseño de pantallas de mantenimiento de categorías.
- $\triangleright$  Diseño de pantallas de mantenimiento de proveedores.

 $\triangleright$  Diseño de pantallas de mantenimiento de artículos

#### **Elaboración de punto de venta e ingreso de productos**

- $\triangleright$  Diseño de pantallas para las transacciones de venta de artículos.
- Diseño de pantallas para las transacciones de ingreso de artículos.

#### **Elaboración de Reportes**

- Diseño de informe de Ventas de productos.
- Diseño de informe de inventario.
- Diseño de informe ingreso de productos

#### **Implementación Bussines inteligence y de la aplicación**

- Implementación de gráficos mediante Bussines Inteligence
- $\triangleright$  Implementación de la aplicación en un servidor web

#### *2.1.2. Lista priorizada*

<span id="page-16-0"></span>Lista priorizada de actividades para el desarrollo del proyecto.

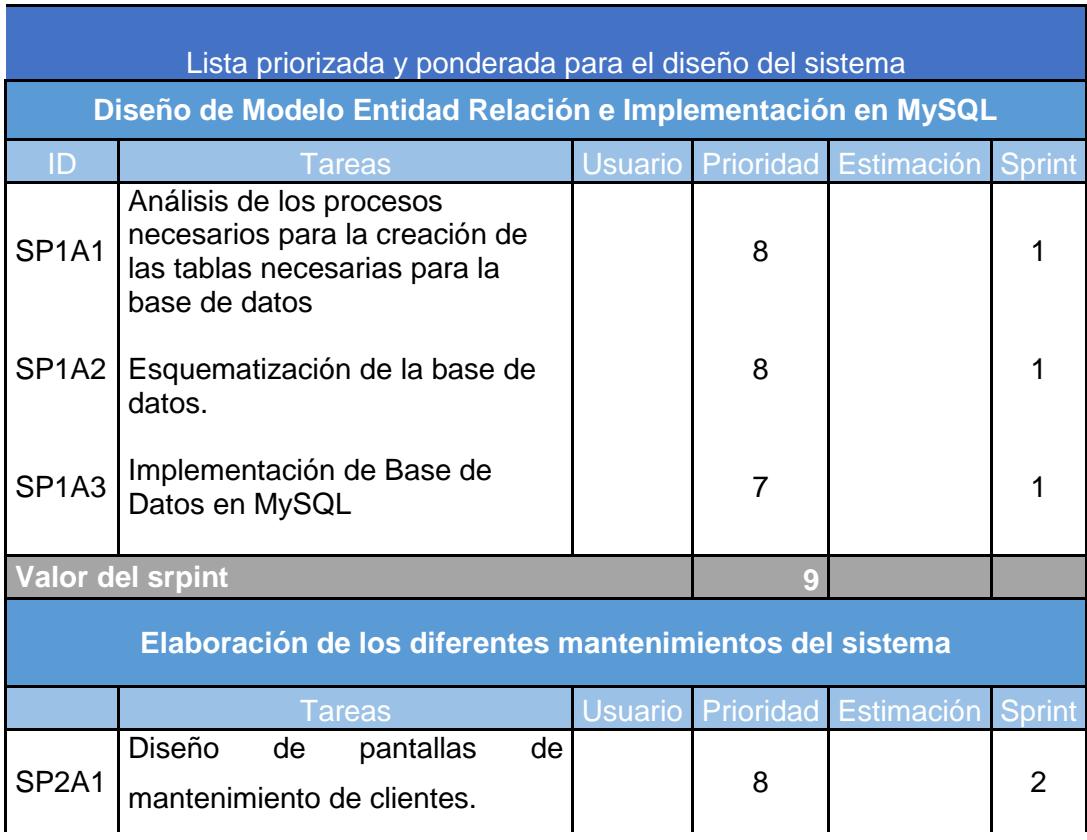

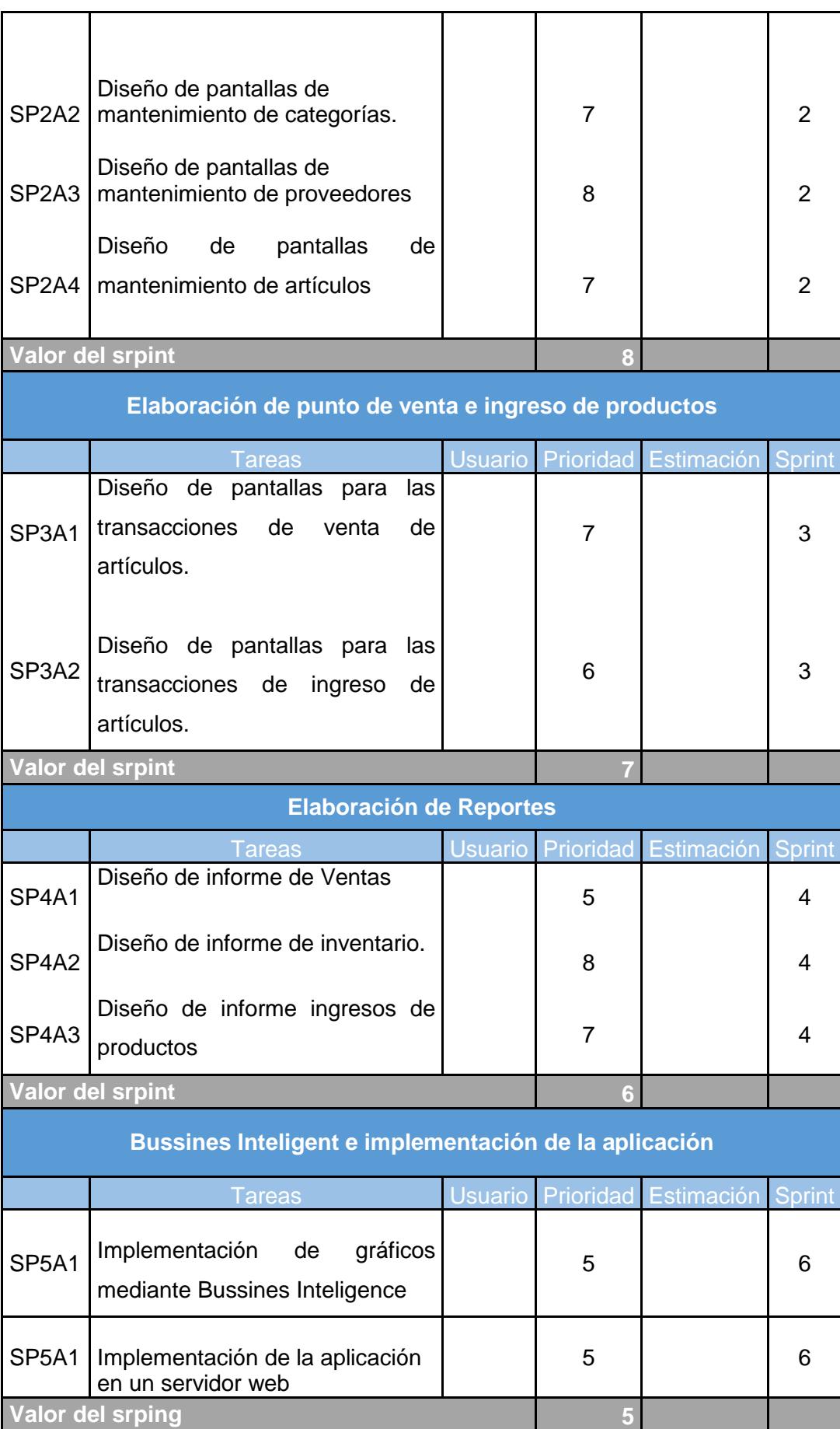

#### **Tabla 2.1: Tabla de Lista Priorizada**

#### *2.1.3. Historias de usuario*

<span id="page-18-0"></span>A continuación, se detallan los lineamientos que se obtuvieron por parte de los usuarios que van a utilizar la aplicación web.

| <b>Historia de Usuario</b> |                                                                  | N.1                                                                                      |  |  |  |  |
|----------------------------|------------------------------------------------------------------|------------------------------------------------------------------------------------------|--|--|--|--|
| <b>Nombre:</b>             | Crear Usuario & Iniciar Sesión                                   |                                                                                          |  |  |  |  |
| Usuario:                   | Administrador Maori Crossfit                                     |                                                                                          |  |  |  |  |
| <b>Desarrollador</b>       | Scrum team                                                       |                                                                                          |  |  |  |  |
| responsable:               |                                                                  |                                                                                          |  |  |  |  |
| <b>Criterios</b><br>de l   | <b>Condición:</b>                                                | <b>Resultado:</b>                                                                        |  |  |  |  |
| aceptación                 | Cuando el administrador<br>procede a crear un<br>usuario         | Se asegura que el administrador llene los campos<br>necesarios del formulario de usuario |  |  |  |  |
|                            | Cuando el administrador<br>procede a ingresar a la<br>aplicación | Se asegura brindar acceso al administrador a todas las<br>opciones de la aplicación      |  |  |  |  |

**Tabla 2.2: Historia de usuario 1**

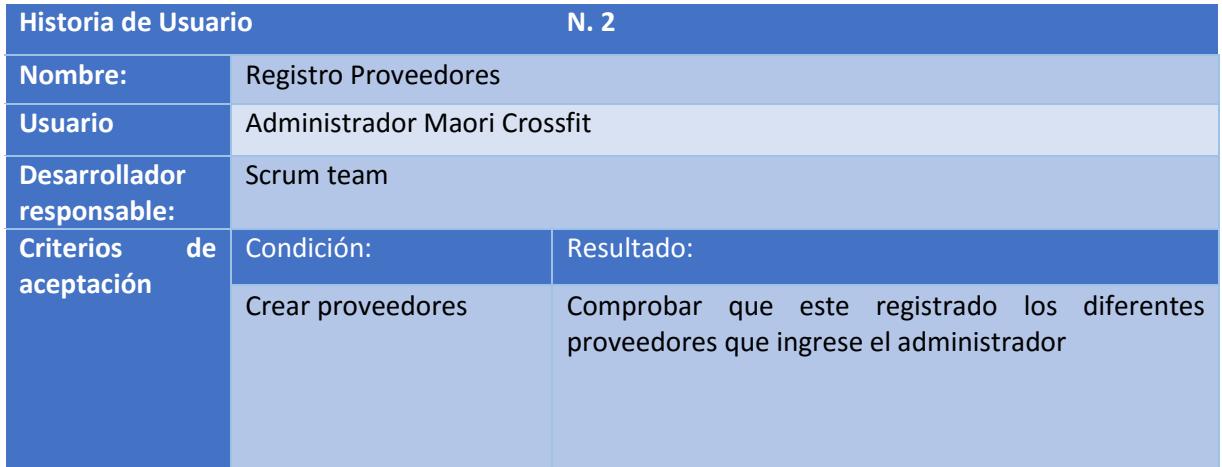

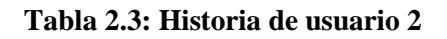

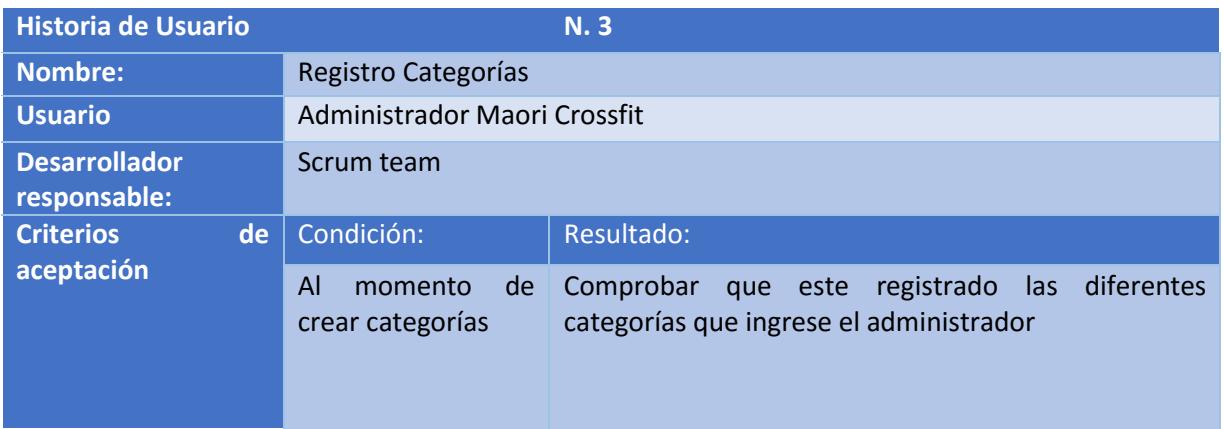

#### **Tabla 2.4: Historia de usuario 3**

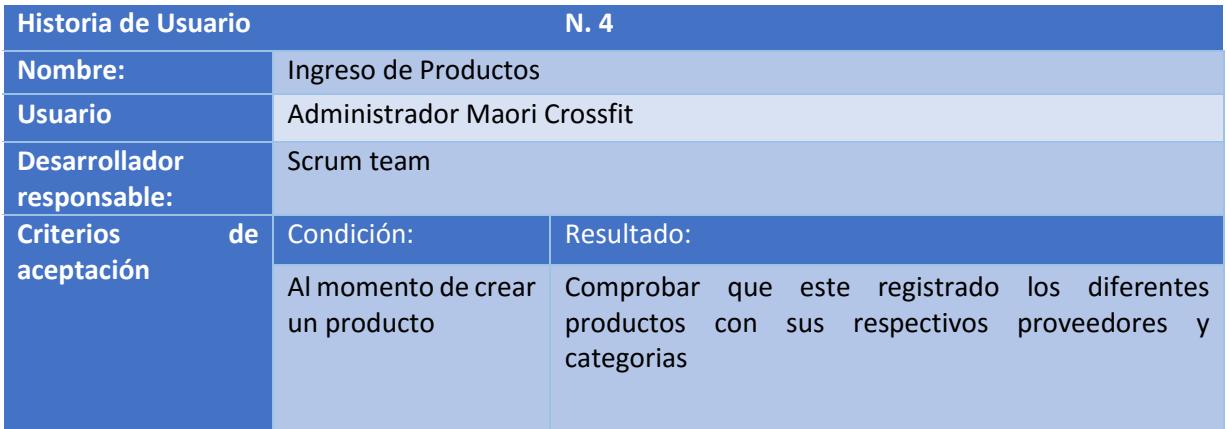

#### **Tabla 2.5: Historia de usuario 4**

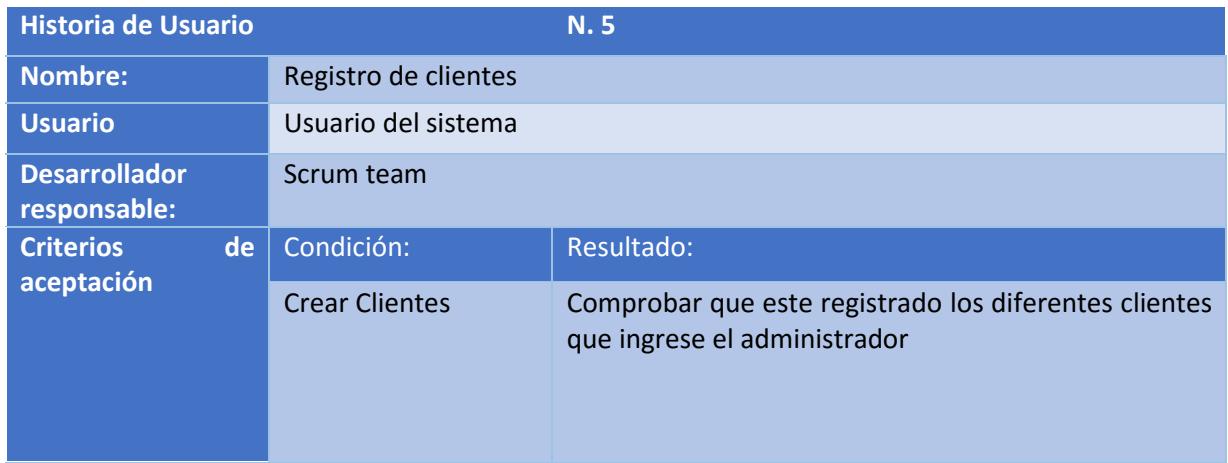

#### **Tabla 2.6: Historia de usuario 5**

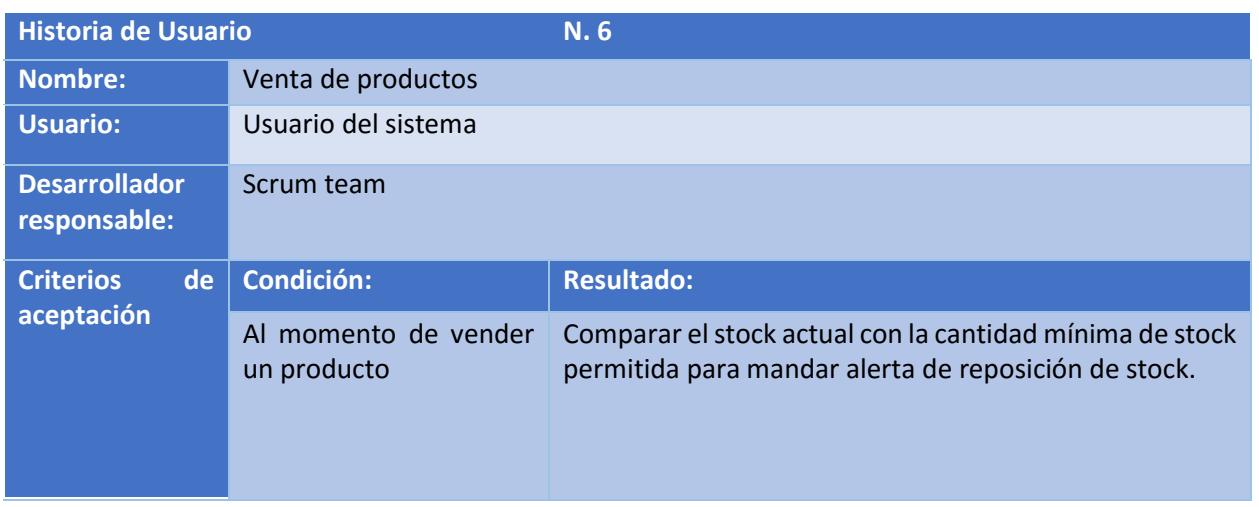

#### **Tabla 2.7: Historia de usuario 6**

#### *2.1.4. Innovación*

<span id="page-20-0"></span>El proyecto presenta como idea innovadora para Maorí Crossfit una aplicación web personalizada que contenga un módulo de punto de venta, un módulo de registro de productos, y gráficos estadísticos basados en los datos generados por los módulos utilizando Business Intelligence, permitiendo obtener un registro de las diferentes transacciones que a su vez permite a la gerencial poder tener un control de entradas y salidas de productos y compra de membresías.

#### <span id="page-21-0"></span>*2.1.5. Blackboard SCRUM*

Para el control de las actividades del equipo de trabajo en el desarrollo de la aplicación se decide usar la herramienta Planner que es provista por Microsoft de manera gratuita a los estudiantes de ESPOL.

Esta herramienta provee un control de asignación de tareas y avances para que los integrantes del equipo de desarrollo cumplan con las fechas de entrega programadas.

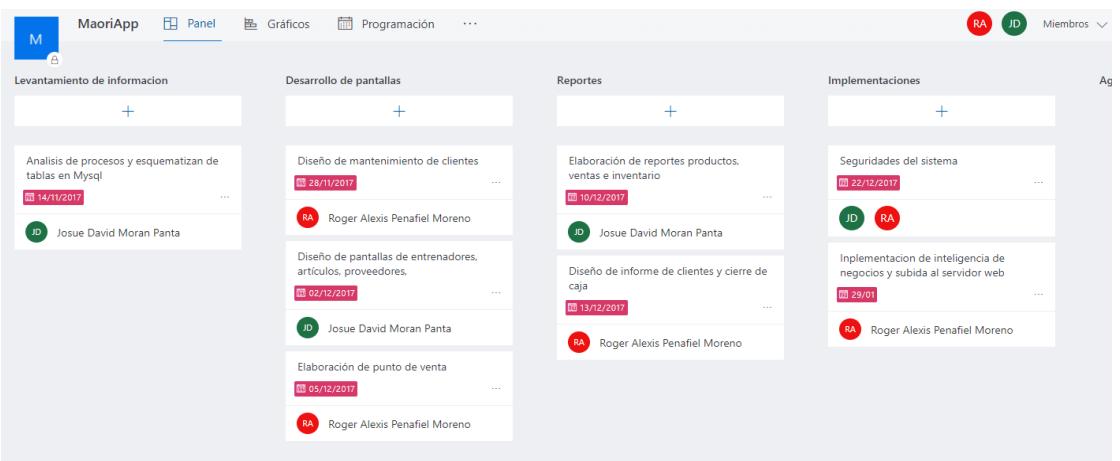

**Figura 2.1 Herramienta Planner**

#### <span id="page-22-0"></span>*2.2. Desarrollo de la aplicación*

Para el desarrollo de la aplicación web se utilizaron varias tecnologías para desarrollar e implementar en un servidor web, dichas tecnologías se describen en la siguiente tabla:

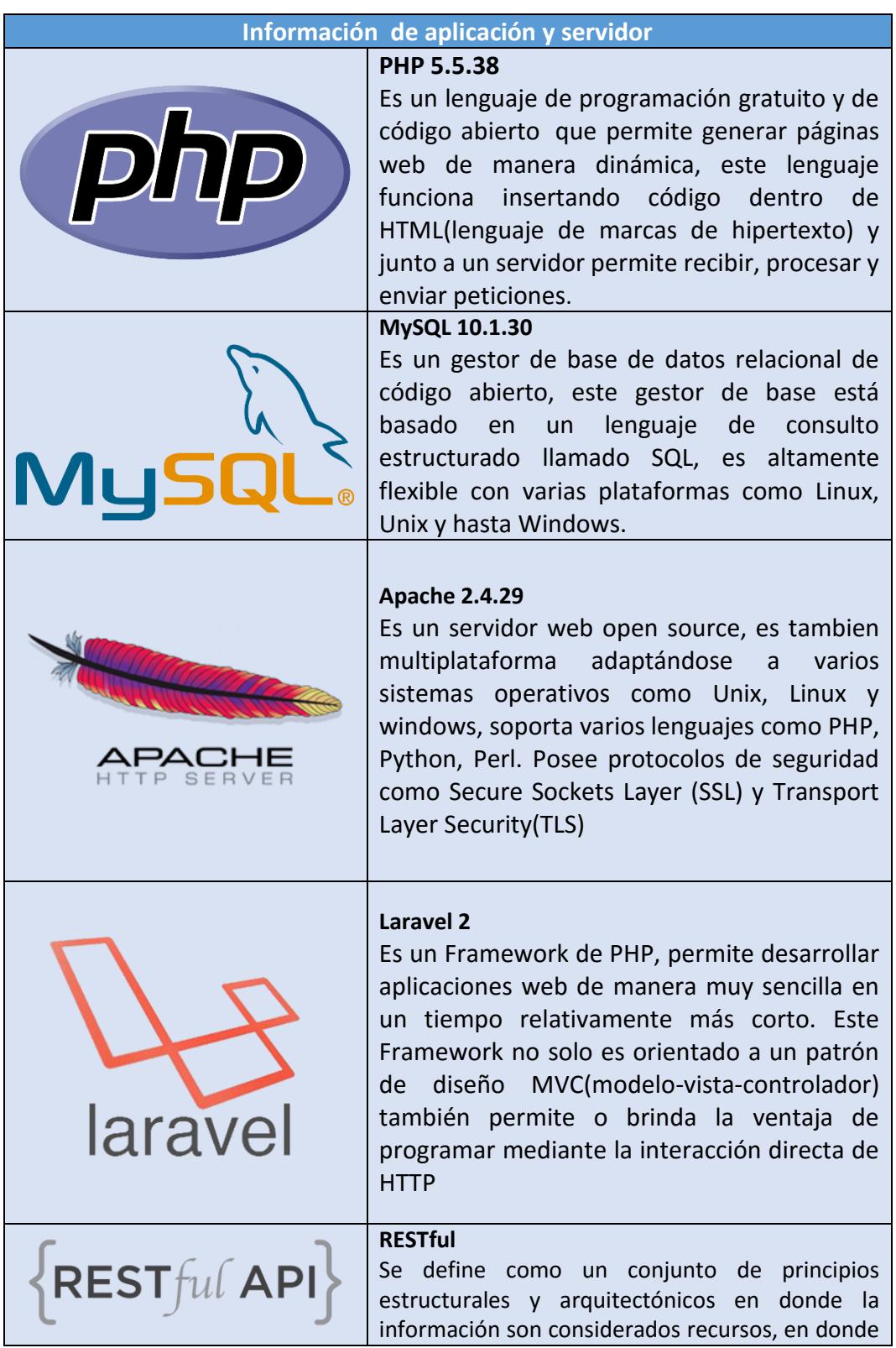

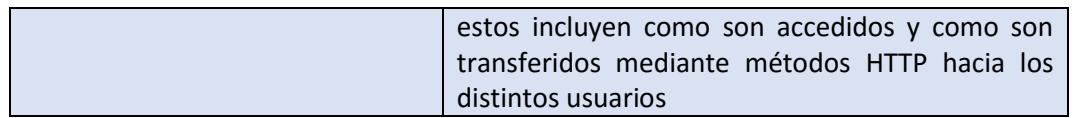

#### **Tabla 2.8: Información de aplicación y servidor**

Para el desarrollo de la interfaz de usuario se usaron las siguientes tecnologías que son detalladas en la siguiente tabla:

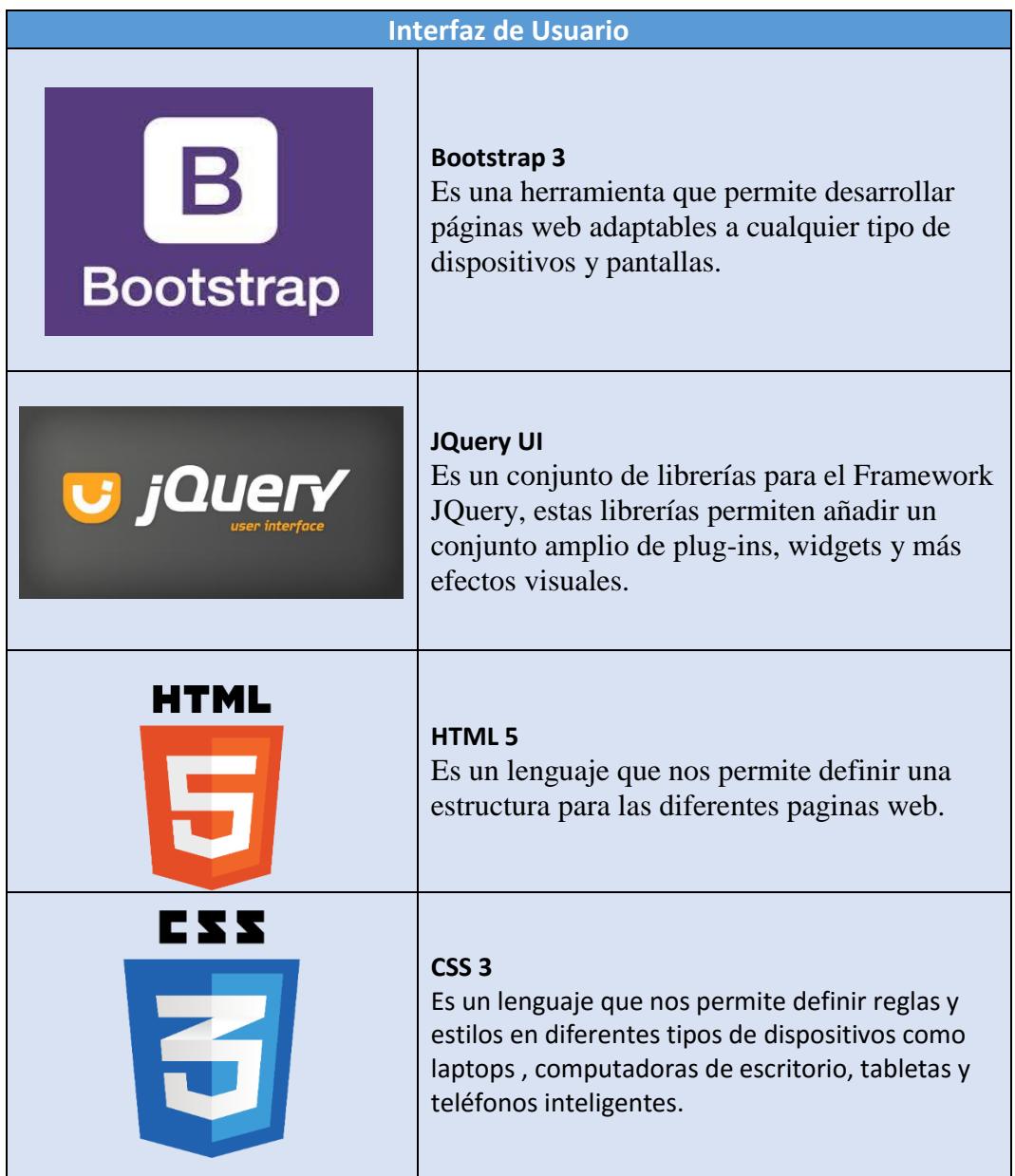

#### **Tabla 2.9: Interfaz de Usuario**

# **CAPÍTULO 3**

### <span id="page-24-1"></span><span id="page-24-0"></span>**3. Implementación de la solución**

Para llevar a cabo la implementación de la solución propuesta se necesita un hosting que permita ejecutar aplicaciones basadas en PHP y con un framework Laravel. En base a estos requerimientos se utiliza el host DinaHosting, en donde se montó la aplicación web de Maori Crossfit.

Además, para el almacenamiento de la información referente a los clientes, proveedores, categorías, ingresos de productos, ventas de productos y usuarios, se utilizó MySql ubicado en el servidor web DinaHosting debido a que este ofrece una base de datos por cada aplicación creada.

#### <span id="page-24-2"></span>**3.1.Criterio de aceptación del producto o servicio**

En el capítulo 2 de definieron las historias de usuarios donde se establecieron los requerimientos de la parte interesada, y en este capítulo se especifican en base a esas historias las pantallas de la solución propuesta.

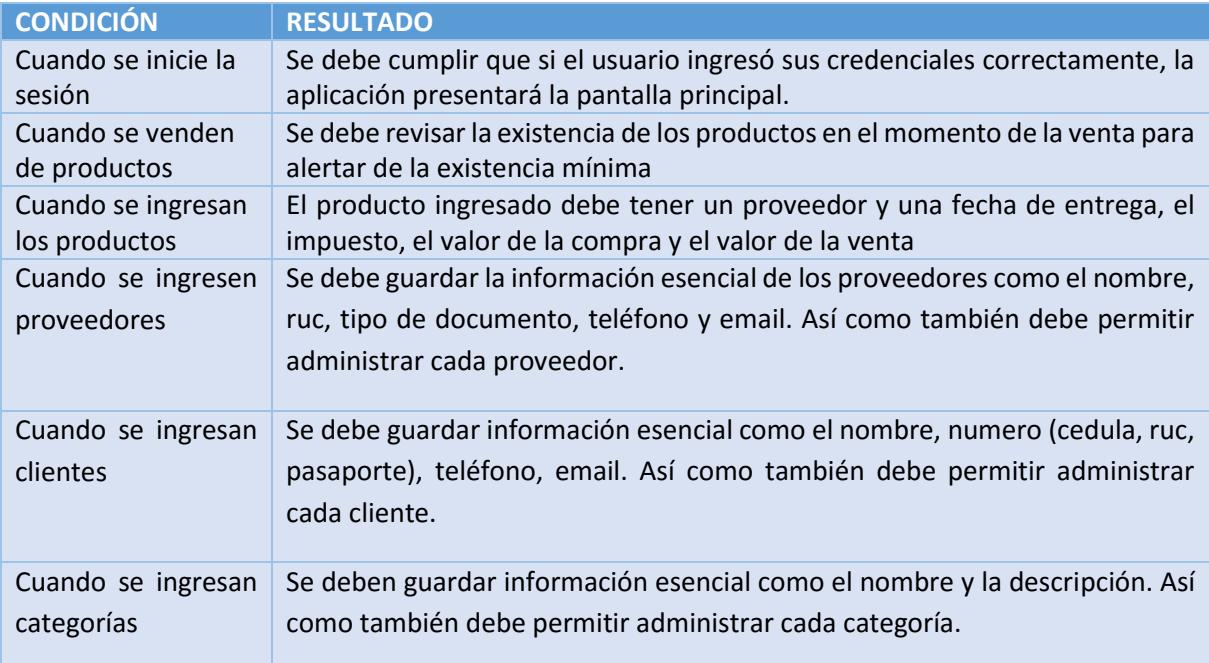

#### **Tabla 3.1: Criterio de Aceptación del Producto**

#### <span id="page-25-0"></span>**3.1.1. Informe de pruebas**

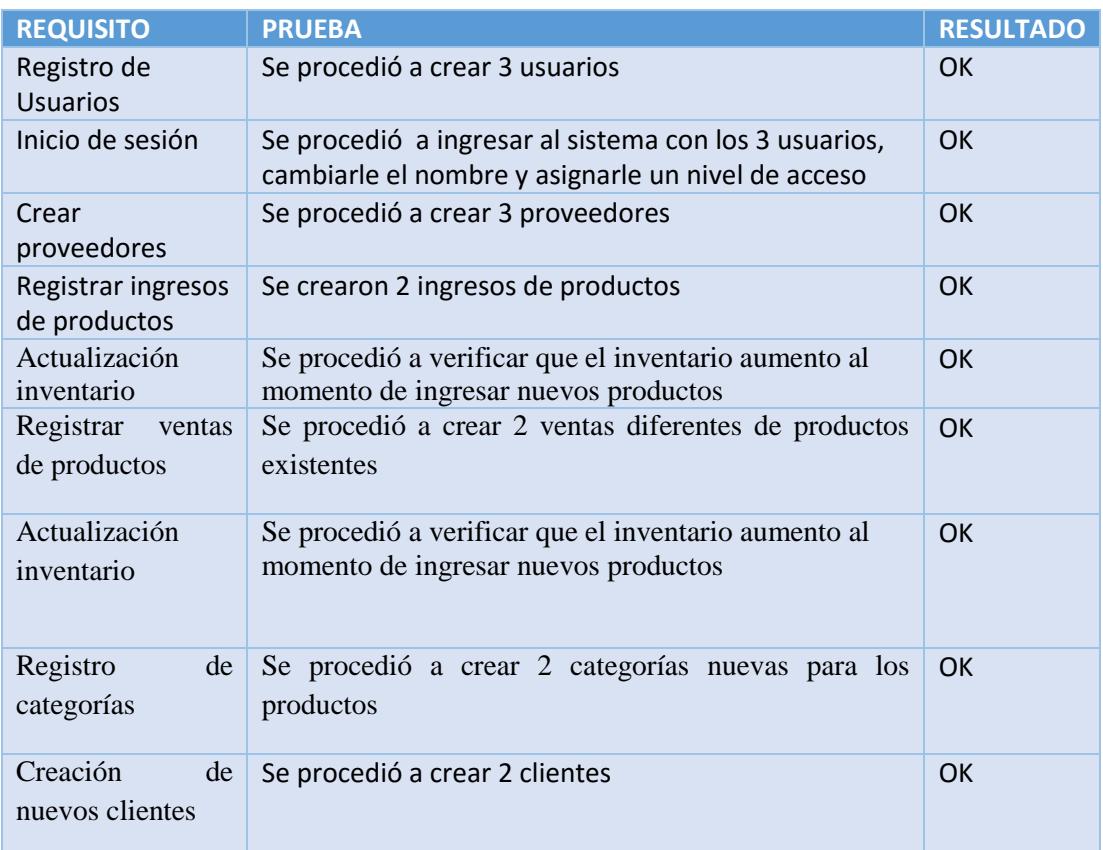

#### **Tabla 3.2: Tabla de Resultado de Pruebas**.

#### **3.1.2. Métodos para corrección**

<span id="page-25-1"></span>Con el fin de verificar el correcto procesamiento de la información introducida a la aplicación, así como el correcto desenvolvimiento de cada una de las funciones que están asignadas, se procedió según la metodología Scrum a realizar las pruebas de historias de usuarios con el administrador y el personal de caja de la empresa.

# **CAPÍTULO 4**

# <span id="page-26-1"></span><span id="page-26-0"></span>**4. SOLUCIÓN TECNOLÓGICA IMPLEMENTADA**

La aplicación web personalizada está dirigida para dos tipos de usuario que posee maorí crossfit para sus operaciones laborales principales:

Cajero: este usuario podrá registrar tanto clientes, proveedores y categorías, así como también podrá registrar productos que ingresan, y vender dichos productos.

Administrador: Este usuario tendrá acceso a toda la aplicación, esto incluye las opciones que realizan los cajeros y la creación de usuarios nuevos en la aplicación web.

#### <span id="page-26-2"></span>**4.1.Ingreso a la aplicación web**

Para comenzar a utilizar la aplicación web se creó un usuario con password por defecto, este usuario será entregado al administrador de Maori Crossfit para que pueda ingresar a la plataforma.

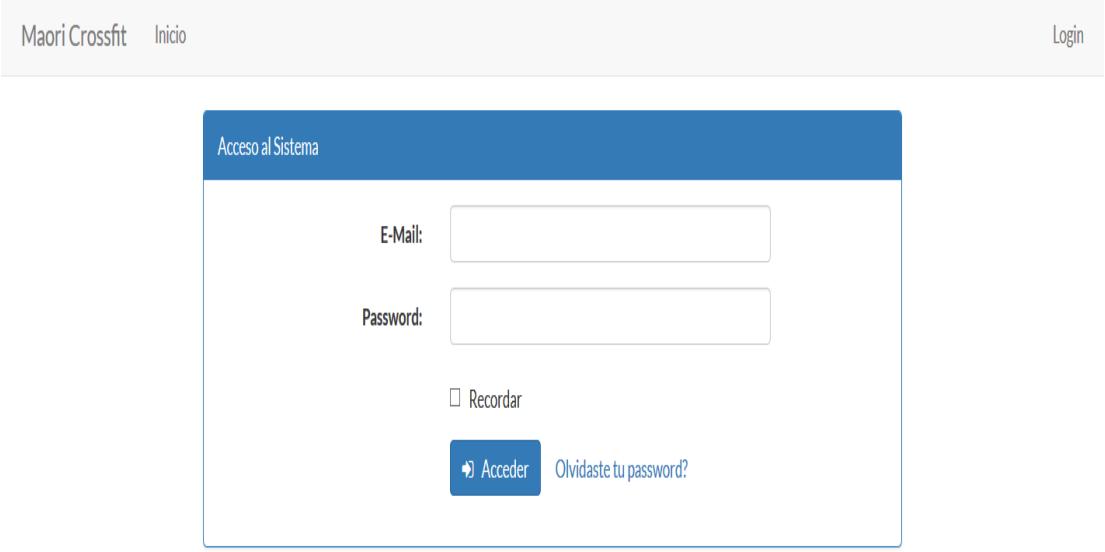

**Figura 4.1 Ingreso al sistema**

#### **4.1.1. Listado de usuario**

<span id="page-27-0"></span>Luego que el administrador ingresara al sistema, podrá acceder a la lista de usuarios mediante la opción de accesos del menú lateral como se muestra en la figura 4.2

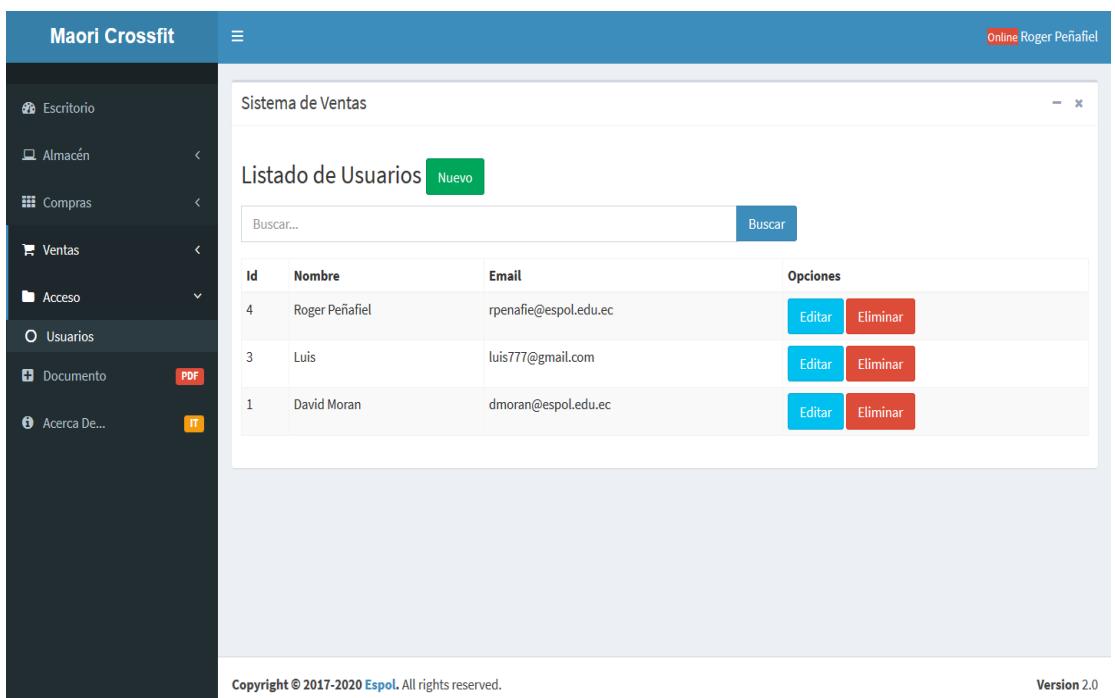

**Figura 4.2 Listado de usuarios**

#### **4.1.2. Registro de usuarios**

<span id="page-27-1"></span>Una vez seleccionado la opción de nuevo el administrador podrá crear un usuario nuevo mediante un formulario como en la figura 4.3, estos usuarios luego de ser registrados podrán ingresar sin ningún inconveniente.

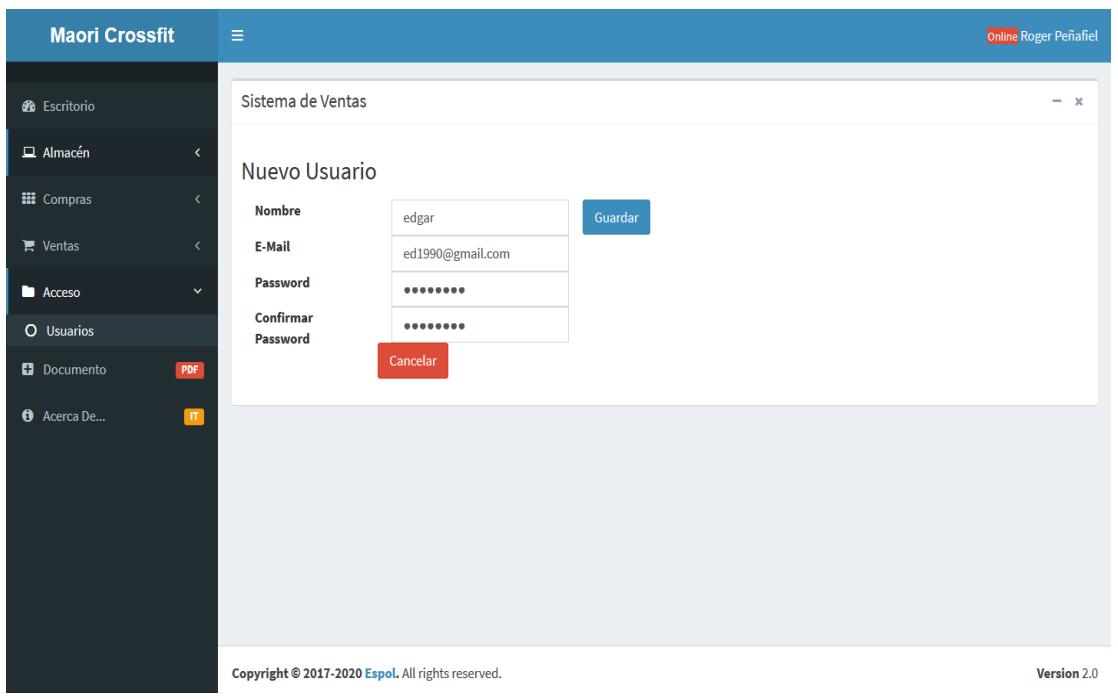

**Figura 4.3 Creación de usuario**

#### <span id="page-28-0"></span>**4.2.Ingreso de nuevos productos a la aplicación web**

Para ingresar satisfactoriamente cada producto primero se debe proceder a registrar las categorías de los productos y sus respectivos proveedores

#### **4.2.1. Listado de categoría**

<span id="page-28-1"></span>Cuando el usuario seleccione la opción Categoría de la opción desplegable Almacén del menú lateral, se visualizará el listado completo de las categorías creadas y disponibles como se muestra en la figura 4.4

| <b>Maori Crossfit</b>      |                | $\equiv$       |                                   |                                   | Online Roger Peñafiel |  |  |  |  |  |
|----------------------------|----------------|----------------|-----------------------------------|-----------------------------------|-----------------------|--|--|--|--|--|
| <b>20</b> Escritorio       |                |                | Sistema de Ventas                 |                                   | -<br>$\mathbf{x}$     |  |  |  |  |  |
| $\Box$ Almacén             | $\checkmark$   |                | Listado de Categorías             | Nuevo<br>Reporte                  |                       |  |  |  |  |  |
| O Producto<br>O Categorías |                |                | Buscar<br><b>Buscar</b>           |                                   |                       |  |  |  |  |  |
| <b>III</b> Compras         | ×.             | Id             | <b>Nombre</b>                     | Descripción                       | <b>Opciones</b>       |  |  |  |  |  |
| $\mathbb{F}$ Ventas        | $\langle$      | 9              | Cables/Cuerdas                    | Cables y Cuerdas para ejercitarse | Editar<br>Eliminar    |  |  |  |  |  |
| <b>D</b> Acceso            | k              | 8              | Servicios                         | Servicios                         | Editar<br>Eliminar    |  |  |  |  |  |
| <b>D</b> Documento         | <b>PDF</b>     | $\overline{7}$ | Vestimenta                        | Artículos de vestimenta           | Editar<br>Eliminar    |  |  |  |  |  |
| <b>O</b> Acerca De         | $ \mathbf{H} $ | 6              | Comida                            | productos de comida               | Eliminar<br>Editar    |  |  |  |  |  |
|                            |                | 5              | <b>Bebidas</b>                    | <b>Bebidas</b>                    | Editar<br>Eliminar    |  |  |  |  |  |
|                            |                | $\overline{4}$ | Medicina                          | Artículos medicinales             | Editar<br>Eliminar    |  |  |  |  |  |
|                            |                | 3              | Limpieza                          | Artículos de limpieza             | Editar<br>Eliminar    |  |  |  |  |  |
|                            |                | $\alpha$       | $2 \rightarrow$<br>$\,$ $\,$ $\,$ |                                   |                       |  |  |  |  |  |

**Figura 4.4 Listado de categorías**

#### **4.2.2. Registro de categoría**

<span id="page-29-0"></span>Una vez el usuario seleccione la opción de nuevo se mostrará la pantalla de crear una nueva categoría de producto como se muestra en la figura 4.5, una vez llenado el formulario y seleccionado la opción de guardar se procederá a guardar la categoría en la base de datos.

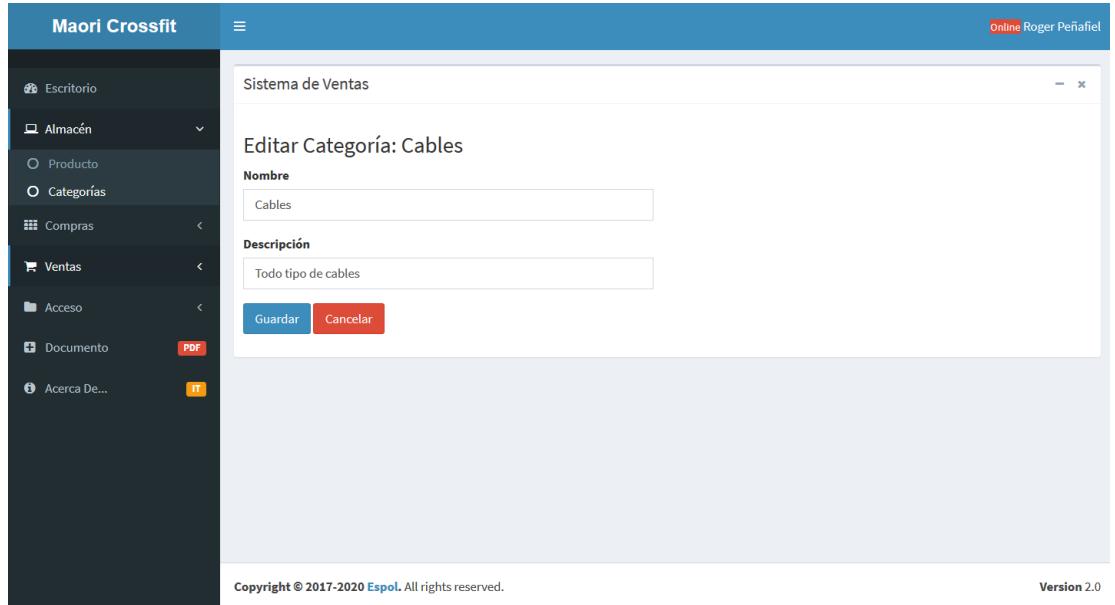

**Figura 4.5 Creación de nueva categoría**

#### **4.2.3. Listado de proveedores**

<span id="page-30-0"></span>Una vez el usuario seleccione la opción de proveedores ubicada en la opción desplegable de compras del menú lateral, se cargará una pantalla con el listado de todos los proveedores como en la figura 4.6

| <b>Maori Crossfit</b> |                          | Ξ                                                 |                                                   |                  |                  |                  |                        | <b>Online Roger Peñafiel</b> |  |  |  |  |
|-----------------------|--------------------------|---------------------------------------------------|---------------------------------------------------|------------------|------------------|------------------|------------------------|------------------------------|--|--|--|--|
| <b>28</b> Escritorio  |                          |                                                   | Sistema de Ventas                                 |                  |                  |                  |                        | $- x$                        |  |  |  |  |
| $\Box$ Almacén        | $\langle$                |                                                   |                                                   |                  | Nuevo<br>Reporte |                  |                        |                              |  |  |  |  |
| <b>III</b> Compras    | $\checkmark$             | Listado de Proveedores<br><b>Buscar</b><br>Buscar |                                                   |                  |                  |                  |                        |                              |  |  |  |  |
| O Ingresos            |                          |                                                   |                                                   |                  |                  |                  |                        |                              |  |  |  |  |
| O Proveedores         |                          | Id                                                | <b>Nombre</b>                                     | <b>Tipo Doc.</b> | Número Doc.      | <b>Teléfono</b>  | Email                  | <b>Opciones</b>              |  |  |  |  |
| $\mathbb{F}$ Ventas   | k.                       | $\overline{7}$                                    | <b>Coco Express</b>                               | <b>RUC</b>       | 094571587648001  | $(04)$ 600-5162  | ventas@cocoexpress.com | Editar<br>Eliminar           |  |  |  |  |
| <b>Acceso</b>         | $\overline{\phantom{a}}$ | 6                                                 | <b>MUSCLETECH</b>                                 | <b>RUC</b>       | 20546231478      | 074963258        | amorales@danroduri.com | Editar<br>Eliminar           |  |  |  |  |
| <b>D</b> Documento    | PDF                      | 5                                                 | <b>MUSCLEMEDS</b>                                 | <b>RUC</b>       | 20600121234      | $+1(718)9424904$ | sales@musclemedsrx.com | Eliminar<br>Editar           |  |  |  |  |
| <b>O</b> Acerca De    | $\mathbf{H}$             |                                                   |                                                   |                  |                  |                  |                        |                              |  |  |  |  |
|                       |                          |                                                   |                                                   |                  |                  |                  |                        |                              |  |  |  |  |
|                       |                          |                                                   |                                                   |                  |                  |                  |                        |                              |  |  |  |  |
|                       |                          |                                                   |                                                   |                  |                  |                  |                        |                              |  |  |  |  |
|                       |                          |                                                   |                                                   |                  |                  |                  |                        |                              |  |  |  |  |
|                       |                          |                                                   |                                                   |                  |                  |                  |                        |                              |  |  |  |  |
|                       |                          |                                                   | Copyright @ 2017-2020 Espol. All rights reserved. |                  |                  |                  |                        | Version 2.0                  |  |  |  |  |

**Figura 4.6 Listado de proveedores**

#### **4.2.4. Registro de proveedores**

<span id="page-30-1"></span>Una vez el usuario seleccione la opción de nuevo se mostrará la pantalla de crear un nuevo proveedor como se muestra en la figura 4.7, una vez llenado el formulario y seleccionado la opción de guardar se procederá a guardar el proveedor en la base de datos de la aplicación.

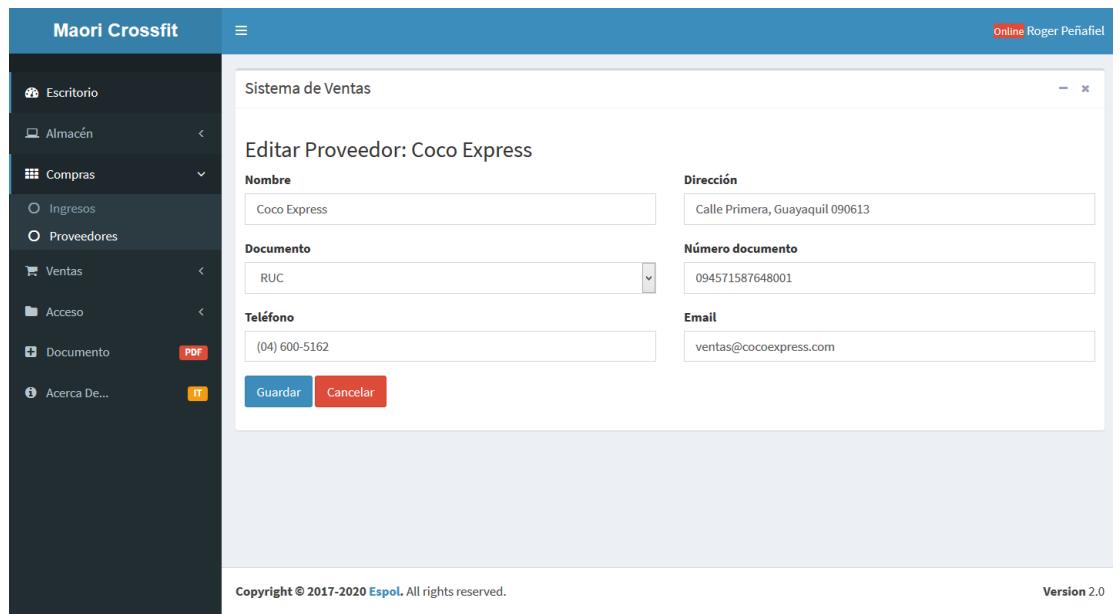

**Figura 4.7 Ingreso de proveedor**

#### **4.2.5. Listado de productos**

<span id="page-31-0"></span>Una vez el usuario seleccione la opción de productos ubicada en la opción desplegable de Almacén del menú lateral, se cargará una pantalla con el listado de todos los productos que actualmente estén activos como en la figura 4.8

| <b>Maori Crossfit</b>      |                              | $\equiv$       |                                |               |                  |              |               |               | <b>Online Roger Peñafiel</b> |
|----------------------------|------------------------------|----------------|--------------------------------|---------------|------------------|--------------|---------------|---------------|------------------------------|
| <b>6</b> Escritorio        |                              |                | Sistema de Ventas              |               |                  |              |               |               | $- x$                        |
| $\Box$ Almacén             | $\checkmark$                 |                | Listado de Productos/Servicios |               | Nuevo<br>Reporte |              |               |               |                              |
| O Producto<br>O Categorías |                              |                | Buscar                         |               |                  |              | <b>Buscar</b> |               |                              |
| <b>III</b> Compras         | $\langle$                    | Id             | <b>Nombre</b>                  | Código        | Categoría        | <b>Stock</b> | Imagen        | <b>Estado</b> | <b>Opciones</b>              |
| $\mathbb{R}$ Ventas        | $\left\langle \right\rangle$ | 5              | <b>Cuerda Rogue Crossfit</b>   | 8412345678905 | Cables           | 44           |               | Activo        | Eliminar<br>Editar           |
| <b>Acceso</b>              | k.                           |                |                                |               |                  |              | Ш             |               |                              |
| <b>D</b> Documento         | PDF                          | 4              | Agua de Coco                   | 5901234123457 | <b>Bebidas</b>   | 95           |               | Activo        | Editar<br>Eliminar           |
| <b>O</b> Acerca De         | $\blacksquare$               |                |                                |               |                  |              | y.            |               |                              |
|                            |                              | $\overline{2}$ | proteina whey                  | 7702004003508 | Medicina         | 10           |               | Activo        | Editar<br>Eliminar           |
|                            |                              | 1              | Pesa rusa Suprfit Econ         | 7701234000011 | Pesas            | 11           |               | Activo        | Editar<br>Eliminar           |

**Figura 4.8 Listado de productos**

#### **4.2.6. Ingreso de productos**

<span id="page-32-0"></span>Cuando el usuario seleccione la opción de nuevo se mostrará la pantalla de crear un nuevo producto como se muestra en la figura 4.9, una vez llenado el formulario y seleccionado la opción de guardar se la aplicación guardar la información en base de datos.

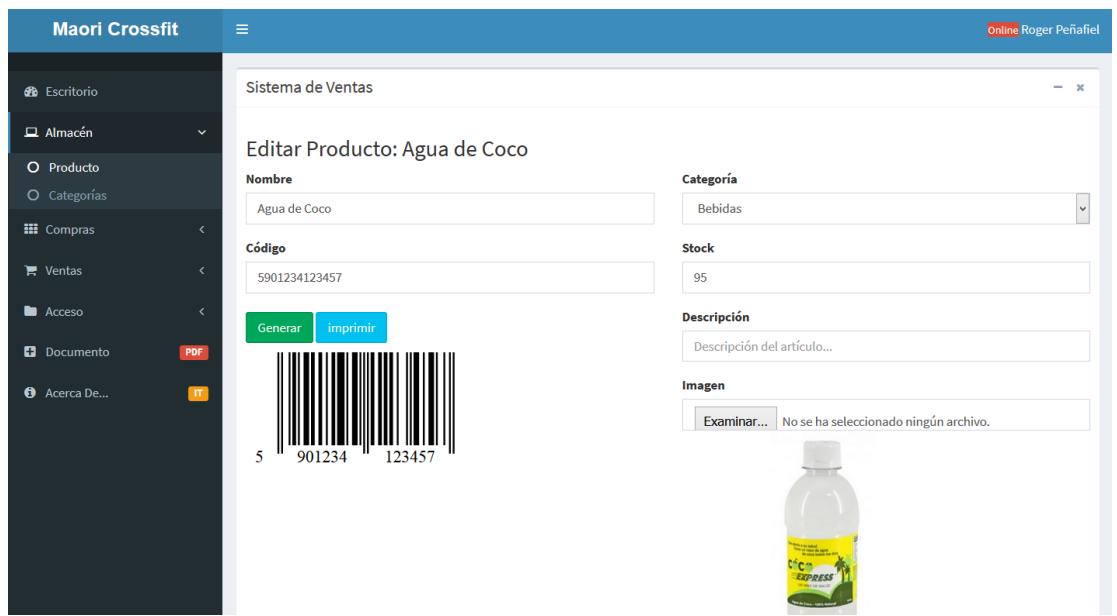

**Figura 4.9 Creación de producto**

#### **4.2.7. Listado de compras de productos**

<span id="page-32-1"></span>Para que el usuario pueda observar el listado de compras de productos debe ubicarse en la opción ingresos de la opción desplegable de compras, en esta opción se listara todas las compras realizadas de los productos como se muestra en la figura 4.10

| <b>Maori Crossfit</b>              | $\equiv$                  |                                                   |                     |          |              |                |                 |         | Online Roger Peñafiel |  |  |  |
|------------------------------------|---------------------------|---------------------------------------------------|---------------------|----------|--------------|----------------|-----------------|---------|-----------------------|--|--|--|
| <b>2</b> Escritorio                | Sistema de Ventas         |                                                   |                     |          |              |                |                 |         | $- x$                 |  |  |  |
| $\Box$ Almacén                     | K.                        | Listado de Compras Nuevo<br>Reporte               |                     |          |              |                |                 |         |                       |  |  |  |
| <b>III</b> Compras                 | $\checkmark$<br>Buscar    | <b>Buscar</b>                                     |                     |          |              |                |                 |         |                       |  |  |  |
| O Ingresos                         |                           |                                                   |                     |          |              |                |                 |         |                       |  |  |  |
| O Proveedores                      | Fecha                     | Proveedor                                         | Comprobante         | Impuesto | <b>Total</b> | <b>Estado</b>  | <b>Opciones</b> |         |                       |  |  |  |
| $\mathbb{F}$ Ventas                | 2017-11-01 10:38:48<br>k. | <b>MUSCLEMEDS</b>                                 | Factura: 001-000155 | 18.00    | 1500.00      | $\overline{A}$ | <b>Detalles</b> | Reporte | Anular                |  |  |  |
| <b>Acceso</b>                      | 2017-10-02 13:44:13<br>k. | <b>MUSCLEMEDS</b>                                 | Factura: 001-0005   | 0.00     | 10.00        | A              | <b>Detalles</b> | Reporte | Anular                |  |  |  |
| <b>El</b> Documento<br>PDF         | 2017-10-02 13:43:51       | <b>MUSCLEMEDS</b>                                 | Factura: 002-0003   | 18.00    | 10.00        | A              | <b>Detalles</b> | Reporte | Anular                |  |  |  |
| <b>O</b> Acerca De<br>$\mathbf{H}$ | 2017-10-02 13:42:22       | <b>MUSCLEMEDS</b>                                 | Factura: 001-0002   | 0.00     | 10.00        | A              | <b>Detalles</b> | Reporte | Anular                |  |  |  |
|                                    | 2017-09-29 16:12:58       | <b>MUSCLEMEDS</b>                                 | Factura: 001-00002  | 18.00    | 5600.00      | $\overline{A}$ | <b>Detalles</b> | Reporte | Anular                |  |  |  |
|                                    |                           |                                                   |                     |          |              |                |                 |         |                       |  |  |  |
|                                    |                           |                                                   |                     |          |              |                |                 |         |                       |  |  |  |
|                                    |                           |                                                   |                     |          |              |                |                 |         |                       |  |  |  |
|                                    |                           | Copyright © 2017-2020 Espol. All rights reserved. |                     |          |              |                |                 |         | Version 2.0           |  |  |  |

**Figura 4.10 Listado de compras de productos**

#### **4.2.8. Ingreso de una nueva compra**

<span id="page-33-0"></span>Después que el usuario seleccione la opción nuevo se cargara la pantalla de Nueva compra en esta pantalla el usuario debe seleccionar el proveedor y llenar los datos de la compra como en la figura 4.11. Para ingresar la nueva compra el usuario debe haber registrado primero los proveedores y productos.

| <b>Maori Crossfit</b> |                    | $\equiv$                |                                        |                          |                                                 |                                           |                                                           |                     |          | Online Roger Peñafiel |
|-----------------------|--------------------|-------------------------|----------------------------------------|--------------------------|-------------------------------------------------|-------------------------------------------|-----------------------------------------------------------|---------------------|----------|-----------------------|
| <b>60</b> Escritorio  |                    | Sistema de Ventas       |                                        |                          |                                                 |                                           |                                                           |                     |          | $- x$                 |
| $\Box$ Almacén        | $\langle$          | Nueva Compra            |                                        |                          |                                                 |                                           |                                                           |                     |          |                       |
| <b>EE</b> Compras     | $\checkmark$       | <b>Proveedor</b>        |                                        |                          |                                                 |                                           |                                                           |                     |          |                       |
| O Ingresos            |                    | <b>MUSCLEMEDS</b>       |                                        |                          |                                                 |                                           |                                                           |                     |          | $\cdot$               |
| O Proveedores         |                    | <b>Tipo Comprobante</b> |                                        | <b>Serie Comprobante</b> |                                                 | Número Comprobante                        |                                                           |                     | Impuesto |                       |
| $\blacksquare$ Ventas | K.                 | Factura                 | $\vee$                                 | 001-003                  | 5416587                                         |                                           | $\overline{\mathbf{v}}$<br>12% Impuesto                   |                     |          |                       |
| <b>Acceso</b>         | $\bar{\textbf{C}}$ | Producto                |                                        | <b>Cantidad</b>          |                                                 | <b>Precio Compra</b>                      | <b>Precio venta</b>                                       |                     |          |                       |
| <b>D</b> Documento    | PDF                |                         | 7701234000011 Pesa rusa Suprfit Econ * | H<br>cantidad            |                                                 | $\left  \frac{1}{2} \right $<br>P. Compra | $\frac{1}{\left\vert \mathbf{r}\right\vert }$<br>P. venta |                     | Agregar  |                       |
| <b>O</b> Acerca De    | $\mathbf{H}$       |                         | <b>Opciones</b> Producto               | Cantidad                 |                                                 | <b>Precio Compra</b>                      |                                                           | <b>Precio Venta</b> |          | Subtotal              |
|                       |                    | $\mathsf{x}$            | 7701234000011 Pesa rusa Suprfit Econ   | $\mathbf{1}$             | $\left\vert \frac{\bullet}{\bullet}\right\vert$ | 200                                       | $\equiv$                                                  | 250                 | $\equiv$ | 200                   |
|                       |                    | <b>TOTAL</b>            |                                        |                          |                                                 |                                           |                                                           |                     |          | S/.200                |
|                       |                    |                         |                                        |                          |                                                 |                                           |                                                           |                     |          |                       |
|                       |                    | Guardar                 | Cancelar                               |                          |                                                 |                                           |                                                           |                     |          |                       |
|                       |                    |                         |                                        |                          |                                                 |                                           |                                                           |                     |          |                       |

**Figura 4.11 Ingreso de una nueva compra**

#### <span id="page-34-0"></span>**4.3.Ingreso de una nueva venta**

Para ingresar una nueva venta el usuario debe registrar un nuevo cliente y haber tener en existencia al menos un producto, ya que si no posee ninguno no podrá crear una venta.

#### **4.3.1. Listado clientes**

<span id="page-34-1"></span>Para que usuario el usuario pueda registrar un nuevo cliente debe primero seleccionar la opción Clientes ubicada en la opción desplegable de Ventas del menú lateral, se cargará una pantalla con el listado de todos los clientes que actualmente estén registrados como en la figura 4.12

| <b>Maori Crossfit</b>                 | $\equiv$                |                                                   |                  |             |                 |                           | Online Roger Peñafiel |  |  |  |
|---------------------------------------|-------------------------|---------------------------------------------------|------------------|-------------|-----------------|---------------------------|-----------------------|--|--|--|
| <b>8</b> Escritorio                   |                         | Sistema de Ventas                                 |                  |             |                 |                           | $- x$                 |  |  |  |
| $\Box$ Almacén<br>$\langle$           |                         | Listado de Clientes                               | Nuevo            | Reporte     |                 |                           |                       |  |  |  |
| <b>HI</b> Compras<br>$\langle$        | <b>Buscar</b><br>Buscar |                                                   |                  |             |                 |                           |                       |  |  |  |
| $\blacksquare$ Ventas<br>$\checkmark$ |                         |                                                   |                  |             |                 |                           |                       |  |  |  |
| O Ventas                              | Id                      | <b>Nombre</b>                                     | <b>Tipo Doc.</b> | Número Doc. | <b>Teléfono</b> | Email                     | <b>Opciones</b>       |  |  |  |
| <b>O</b> Clientes                     | $\overline{4}$          | Juan Carlos Arcila                                | <b>CED</b>       | 0447715777  | 26548398        | jcarlos.ad7@gmail.com     | Eliminar<br>Editar    |  |  |  |
| <b>Acceso</b><br>$\langle$            | 3                       | <b>Jose Martinez</b>                              | PAS              | 0174589632  | 96325871        | jose@gmail.com            | Eliminar<br>Editar    |  |  |  |
| <b>D</b> Documento<br>PDF             | 1                       | Ana Montenegro                                    | <b>CED</b>       | 0974125863  | 046518236       | amonteneg1992@hotmail.com | Editar<br>Eliminar    |  |  |  |
| <b>O</b> Acerca De<br>$\blacksquare$  |                         |                                                   |                  |             |                 |                           |                       |  |  |  |
|                                       |                         |                                                   |                  |             |                 |                           |                       |  |  |  |
|                                       |                         |                                                   |                  |             |                 |                           |                       |  |  |  |
|                                       |                         |                                                   |                  |             |                 |                           |                       |  |  |  |
|                                       |                         |                                                   |                  |             |                 |                           |                       |  |  |  |
|                                       |                         | Copyright @ 2017-2020 Espol. All rights reserved. |                  |             |                 |                           | Version 2.0           |  |  |  |

**Figura 4.12 Listado de clientes**

#### **4.3.2. Registro de cliente**

<span id="page-34-2"></span>Luego de que el usuario seleccione la opción nuevo se cargara una nueva pantalla, en esta pantalla el usuario debe llenar la información del formulario una vez llena la información puede proceder a guardar como en la figura 4.13

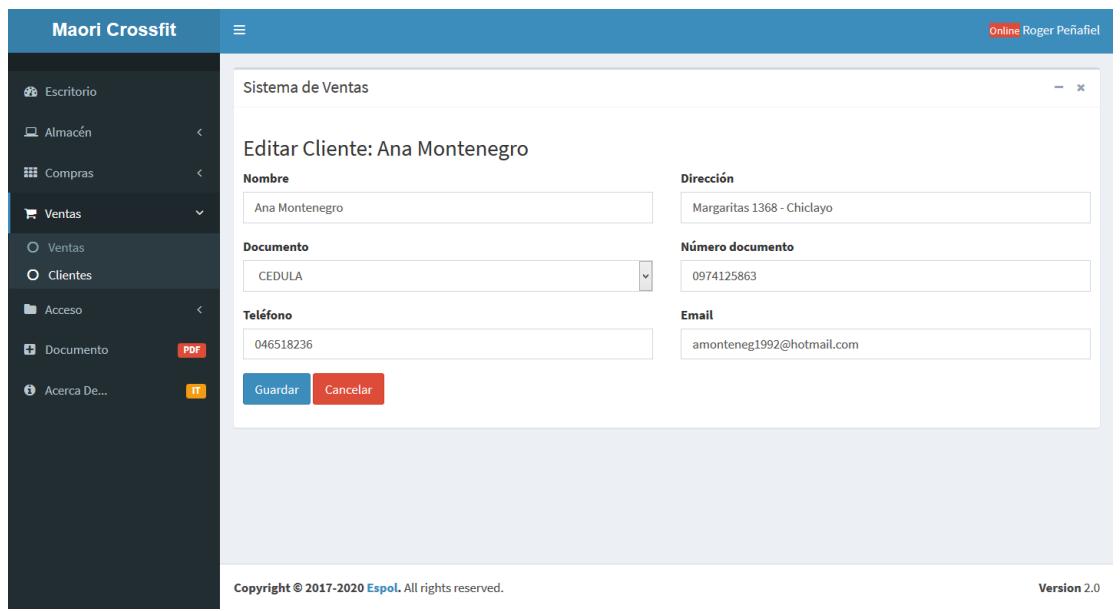

**Figura 4.13 Registro de clientes**

#### **4.3.3. Listado de ventas**

<span id="page-35-0"></span>Para que el usuario pueda observar el listado de ventas de productos debe ubicarse en la opción Ventas de la opción desplegable de Ventas, en esta opción se listara todas las Ventas realizadas de los productos como se muestra en la figura 4.14

| <b>Maori Crossfit</b> |                | $\equiv$                          |                                    |                    |          |              |                |                 |         | <b>Online Roger Peñafiel</b> |  |  |  |
|-----------------------|----------------|-----------------------------------|------------------------------------|--------------------|----------|--------------|----------------|-----------------|---------|------------------------------|--|--|--|
| <b>26</b> Escritorio  |                |                                   | Sistema de Ventas                  |                    |          |              |                |                 |         |                              |  |  |  |
| $\Box$ Almacén        | $\langle$      |                                   | Listado de Ventas Nuevo<br>Reporte |                    |          |              |                |                 |         |                              |  |  |  |
| <b>III</b> Compras    | $\langle$      | Buscar                            | <b>Buscar</b>                      |                    |          |              |                |                 |         |                              |  |  |  |
| $\mathbb{R}$ Ventas   | $\checkmark$   |                                   |                                    |                    |          |              |                |                 |         |                              |  |  |  |
| O Ventas              |                | Fecha                             | <b>Cliente</b>                     | Comprobante        | Impuesto | <b>Total</b> | <b>Estado</b>  | <b>Opciones</b> |         |                              |  |  |  |
| <b>O</b> Clientes     |                | 2017-11-01 10:39:26               | Ana Montenegro                     | Factura: 001-00010 | 18.00    | 161.25       | $\overline{A}$ | <b>Detalles</b> | Reporte | Anular                       |  |  |  |
| <b>Acceso</b>         | k.             | 2017-10-02 14:25:12               | <b>Jose Martinez</b>               | Factura: 007-00077 | 18.00    | 40.00        | A              | <b>Detalles</b> | Reporte | Anular                       |  |  |  |
| <b>D</b> Documento    | <b>PDF</b>     | 2017-10-02 13:46:38               | Ana Montenegro                     | Factura: 001-0007  | 0.00     | 15.00        | A              | <b>Detalles</b> | Reporte | Anular                       |  |  |  |
| <b>O</b> Acerca De    | $\blacksquare$ | 2017-10-02 13:46:13               | Ana Montenegro                     | Factura: 001-0005  | 18.00    | 15.00        | A              | <b>Detalles</b> | Reporte | Anular                       |  |  |  |
|                       |                | 2017-09-29 16:54:13               | <b>Jose Martinez</b>               | Factura: 001-0008  | 18.00    | 580.00       | $\overline{A}$ | <b>Detalles</b> | Reporte | Anular                       |  |  |  |
|                       |                | 2017-09-28 22:23:28               | Juan Carlos Arcila                 | Factura: 001-00005 | 18.00    | 31.60        | A              | <b>Detalles</b> | Reporte | Anular                       |  |  |  |
|                       |                | 2017-09-28 16:18:15               | Ana Montenegro                     | Factura: 007-777   | 18.00    | 16512.80     | $\overline{c}$ | <b>Detalles</b> | Reporte | Anular                       |  |  |  |
|                       |                | $2 \rightarrow$<br>-1<br>$\alpha$ |                                    |                    |          |              |                |                 |         |                              |  |  |  |

**Figura 4.14 Listado de Ventas**

#### **4.3.4. Registro de una nueva venta**

<span id="page-36-0"></span>Después que el usuario seleccione la opción nuevo se cargara la pantalla de Nueva Venta en esta pantalla el usuario debe seleccionar el cliente y llenar la información del formulario de la venta, e ingresar los productos junto con la cantidad que se desea vender. Para luego proceder a guardar y generar la venta como en la figura 4.15

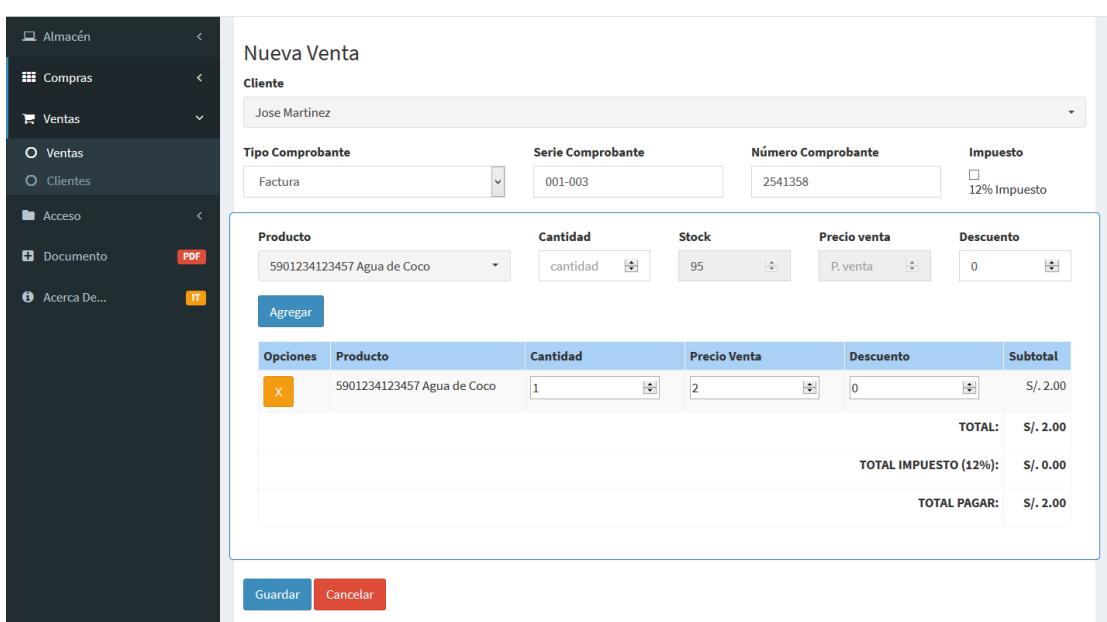

**Figura 4.15 Registro de una nueva venta**

# **CONCLUSIONES Y RECOMENDACIONES**

#### <span id="page-37-1"></span><span id="page-37-0"></span>**CONCLUSIONES**

MaoríApp permite a la empresa Maorí Crossfit a través de su módulo de punto de venta mejorar sus operaciones de ventas de productos, implicando ello optimizar el proceso de venta y reducir el costo de una plataforma no adecuada a las operaciones de la empresa.

Por otra parte, el módulo de registro de ingreso de productos permite mantener un control más estricto referente a las existencias de los productos en la empresa, agilizando el proceso de inventario de existencias.

Finalmente, a través de la generación de gráficos estadísticos basados en los datos obtenidos por los módulos utilizando Business Intelligence, el gerente puede realizar un análisis mensual de las ventas de productos efectuadas, aportando a la toma decisiones referentes a la adquisición de productos.

#### <span id="page-38-0"></span>**RECOMENDACIONES**

La aplicación MaoríApp debe incurrir en mantenimientos cada 6 meses para asegurar su correcto funcionamiento.

 El personal debe ser capacitado brevemente para el correcto uso de la aplicación, evitando de esta forma confusión en el uso o errores en los registros de salidas e ingresos de productos, así también al momento de la generación de los gráficos estadísticos.

## **BIBLIOGRAFÍA**

#### <span id="page-39-0"></span>**Libros y Textos:**

[1] P. Berni Millet and D. Gil de la Iglesia, Laboratorio de PHP y MySQL. Barcelona: UOC Universitat Oberta de Catalunya, 2010.

[2] F. Trucchia and J. Romei, Pro PHP refactoring with test driven design. [Berkley, CA]: Apress, 2010.

[3] R. Lerdorf, PHP. Beijing: O'Reilly, 2003.

[4] W. Gilmore, Beginning PHP and MySQL. New York: Apress, 2010.

[5] H. Williams and D. Lane, Web database applications with PHP & MySQL. Cambridge, Mass.: O'Reilly, 2002.

[6] K. Tatroe, P. MacIntyre and R. Lerdorf, Programming PHP. Sebastopol, CA: O'Reilly Media, 2014.

[7] P. MacIntyre, B. Danchilla and M. Gogala, Pro PHP programming.

[8] D. Gosselin, D. Kokoska and R. Easterbrooks, PHP programming with MySQL. Mason, Ohio: Andover, 2011.

[9] Dominar phpMyAdmin para una administración efectiva de MySQL [Espanol]. Packt Pub, 2004.

[10] V. Vaswani, PHP 6. Emeryville, Calif.: McGraw-Hill/Osborne, 2008.

[11] H. Beati, PHP. Barcelona: Marcombo, 2016.

[12] J. Su and Y. Tang, "Business Intelligence Revisited," 2017 Fifth International Conference on Advanced Cloud and Big Data (CBD), Shanghai, 2017, pp. 1-6.

[13] I. Andrianto, M. M. I. Liem and Y. D. W. Asnar, "Web application fuzz testing," 2017 International Conference on Data and Software Engineering (ICoDSE), Palembang, Indonesia, 2017, pp. 1-6.

[14] Z. Huaji and W. Huarui, "Research on web application load testing model," 2017 IEEE 2nd Information Technology, Networking, Electronic and Automation Control Conference (ITNEC), Chengdu, China, 2017, pp. 1175-1178.

[15] M. Banda and E. K. Ngassam, "A data management and analytic model for business intelligence applications," 2017 IST-Africa Week Conference (IST-Africa), Windhoek, 2017, pp. 1-10.

[16] Steven A. Gabarro, "Index," in Web Application Design and Implementation:Apache 2, PHP5, MySQL, JavaScript, and Linux/UNIX , 1, Wiley-IEEE Press, 2007, pp.278

[17] Z. B. Babovic, J. Protic, V. Milutinovic."Web Performance Evaluation for Internet of Things Applications". IEEE Access, Volume 4 , pp. 6974 - 6992,October 2016.

[18] Steven A. Gabarro, "PHP¿¿-¿¿A Server-Side Scripting Language," in Web Application Design and Implementation:Apache 2, PHP5, MySQL, JavaScript, and Linux/UNIX , 1, Wiley-IEEE Press, 2007, pp.278

[19] Mehmed Kantardzic; Jozef Zurada, "Web and Text-Mining Applications," in Next Generation of Data-Mining Applications , 1, Wiley-IEEE Press, 2005, pp.576

[20] Steven A. Gabarro, "Using PhpMyAdmin," in Web Application Design and Implementation:Apache 2, PHP5, MySQL, JavaScript, and Linux/UNIX , 1, Wiley-IEEE Press, 2007, pp.278.

[21] M. Kalita and T. Bezboruah, "Investigations on implementation of web applications with different techniques," in IET Software, vol. 6, no. 6, pp. 474-478, Dec. 2012.